## **Identify and Mount a Drive**

## **THIS SECTION IS NOT FINISHED**

first we need to identify the disk(s):

sudo blkid

This will list any recognised devices:

```
 /dev/mmcblk0p1: LABEL="RECOVERY" UUID="0403-0201" TYPE="vfat" PARTUUID="0006dd3f-01"
   /dev/mmcblk0p5: LABEL="SETTINGS" UUID="705f6e2b-fac6-4f33-8611-d57a9c9f04e1" TYPE="ext4"
PARTUUID="0006dd3f-05"
   /dev/mmcblk0p6: SEC_TYPE="msdos" LABEL="boot" UUID="1495-189B" TYPE="vfat" PARTUUID="0006dd3f-06"
   /dev/mmcblk0p7: LABEL="root0" UUID="759bca6b-5766-4941-b830-cdbfcd861107" TYPE="ext4"
PARTUUID="0006dd3f-07"
   /dev/mmcblk0p8: LABEL="boot-rbp2" UUID="200C-EA5B" TYPE="vfat" PARTUUID="0006dd3f-08"
   /dev/mmcblk0p9: LABEL="root-rbp2" UUID="26d10fa3-fe0a-4044-b24a-9b85c2079122" TYPE="ext4"
PARTUUID="0006dd3f-09"
   /dev/mmcblk0: PTUUID="0006dd3f" PTTYPE="dos"
   /dev/sda: PTUUID="279bf5b4" PTTYPE="dos"
```
In this example, the first 6 items are the SD card that Raspbian booted from **/dev/mmcblk0px**. The last device **/dev/sda** is a USB Hard Disk. This is the disk I want to add to Raspbian. Now that we know the disk we wish to work on is /dev/sda we can use:

sudo fdisk /dev/sda

```
 enter p to display partition information
 Disk /dev/sda: 298.1 GiB, 320072933376 bytes, 625142448 sectors
Units: sectors of 1 * 512 = 512 bytes
 Sector size (logical/physical): 512 bytes / 512 bytes
 I/O size (minimum/optimal): 512 bytes / 512 bytes
 Disklabel type: dos
 Disk identifier: 0x279bf5b4
```
We can see the size is 298.1 GB.

```
 Use the d command to delete existing partition
 No partition is defined yet!
 Could not delete partition 81165
```
In this case, there are no partitions to delete To create a new partition, use:

```
 n - This creates a new partition
 p - This is for a primary partition
 Enter - To default to partition 1
 Enter - To select first sector
 Enter - To select last sector.
```
You should now have a new partition.

 p - To display the new partition Device Boot Start End Sectors Size Id Type

WalkerWiki - wiki.alanwalker.uk - http://cameraangle.co.uk/

Last update: 2023/03/09 identify\_and\_mount\_a\_drive http://cameraangle.co.uk/doku.php?id=identify\_and\_mount\_a\_drive&rev=1469737530<br>22:35

/dev/sda1 2048 625142447 625140400 298.1G 83 Linux

The changes need to be written to the partition table:

```
 w - To commit changes
 The partition table has been altered.
 Calling ioctl() to re-read partition table.
 Syncing disks.
```
Now run the following command to see your disk, which will now include /dev/sda1

sudo fdisk -l

There will be a large output, but the important part is at the end:

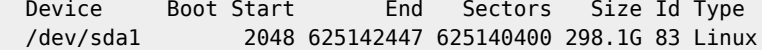

/dev/sda1 is the partition we have just created on device /dev/sda Now we need to create the file system:

```
 sudo mkfs /dev/sda1
 mke2fs 1.42.12 (29-Aug-2014)
 /dev/sda1 contains a ntfs file system labelled '300gb'
 Proceed anyway? (y,n) <---------------------------------You have to say 'Y' Here.
 Depending on drive size, this will take a minute or two
 Creating filesystem with 78142550 4k blocks and 19537920 inodes
 Filesystem UUID: 6af40af7-759f-4ee5-afea-882e9f58f17e
 Superblock backups stored on blocks:
         32768, 98304, 163840, 229376, 294912, 819200, 884736, 1605632, 2654208,
         4096000, 7962624, 11239424, 20480000, 23887872, 71663616
 Allocating group tables: done
 Writing inode tables: done
 Writing superblocks and filesystem accounting information: done
```
After the superblocks are created and you get a command prompt, Now you are ready to mount your disk. Lets create a mount point and call it NewDisk

 sudo mkdir /mydisk <-- This creates a mount point (a folder) to mount our disk, the folder is called mydisk

To Mount the Disk

sudo mount /dev/sda1 /NewDisk <--- bear in mind that your disk might not be sda1

Use df to verify disk is mounted. If you reboot you will need to remount it (you might want to add it to /etc/fstab)

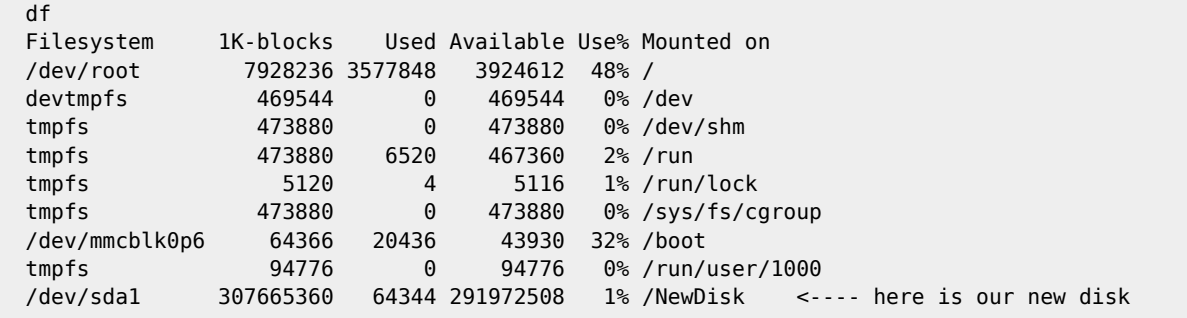

try writing a file to the disk

touch /diskname/test was the file created or did you get an err?

From: <http://cameraangle.co.uk/> - **WalkerWiki - wiki.alanwalker.uk**

Permanent link: **[http://cameraangle.co.uk/doku.php?id=identify\\_and\\_mount\\_a\\_drive&rev=1469737530](http://cameraangle.co.uk/doku.php?id=identify_and_mount_a_drive&rev=1469737530)**

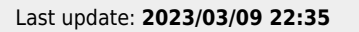

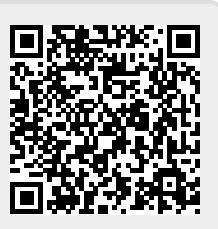